## President Kennedy SharePoint for Students

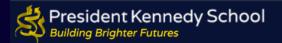

Welcome to the PK SharePoint walkthrough which will guide you through key areas of PK SharePoint including how to:

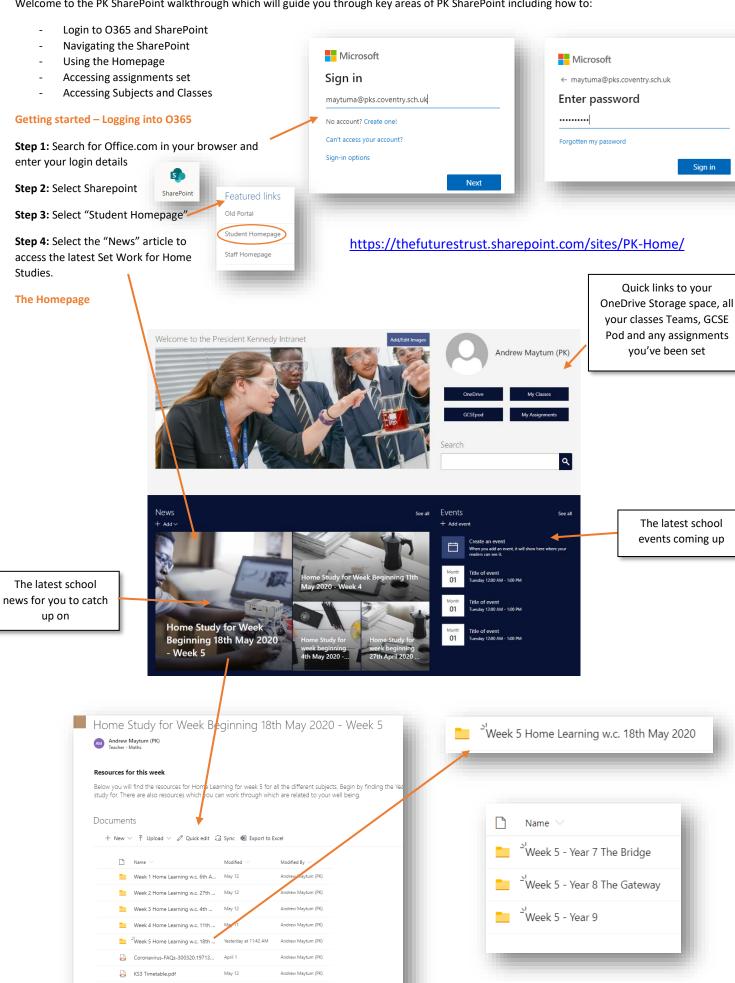

Communications Collaboration My Subjects Classes 2019-2020 My Links

SharePoint is split into five sections (shown above) which you can access by clicking accessing content from different subjects you study and for each class you are in.

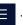

. Each section has information and ways of

## **Assignments**

Any assignments you have been set show in 'My Assignments' which is part of MS Teams

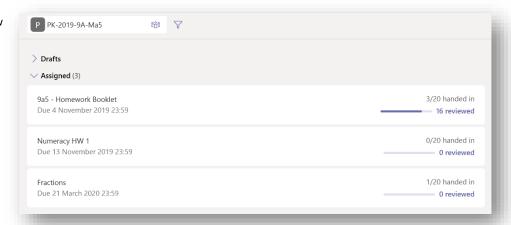

## **My Subjects**

Select any Subject you are studying from the "My Subjects"

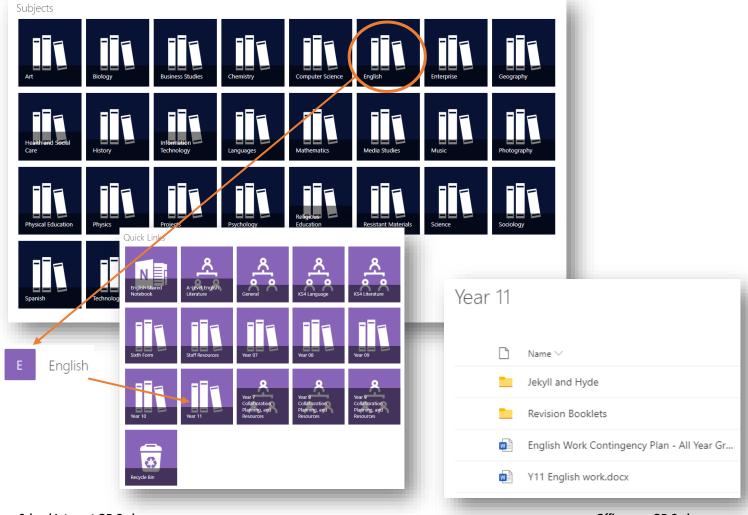

## **School Intranet QR Code**

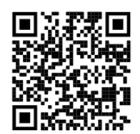

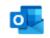

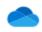

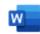

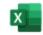

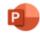

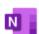

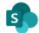

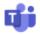

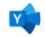

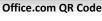

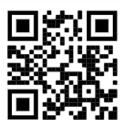